## **Zaključivanje inventure**

Po završetku inventure i kontrole manjkova i viškova se inventura "knjiži" tipkom **[ZAKLJUČI]**.

Zaključivanjem inventure mogu nastati do tri dokumenta:

- [221-MAN Dopušteni manjak](https://wiki.micro-process.hr/doku.php?id=hr:brix:stocktakes:man)
- [221-VIS Viškovi](https://wiki.micro-process.hr/doku.php?id=hr:brix:stocktakes:vis)
- [221-MAP Prekomjerni manjkovi](https://wiki.micro-process.hr/doku.php?id=hr:brix:stocktakes:map)

Ti su dokumenti u listi vidljivi ukoliko se u filteru označi polje **[ ] Zaključeno**.

## **Napomena**

Tipka **[ZAKLJUČI]** se neće prikazati i inventuru nije moguće zaključiti ukoliko nisu upisane pobrojene količine u svima stavakam inventurne listi. Podaci koji nisu upisani imaju žuta polja.

From: <https://wiki.micro-process.hr/>-

Permanent link: **<https://wiki.micro-process.hr/doku.php?id=hr:brix:stocktakes:zaklj>**

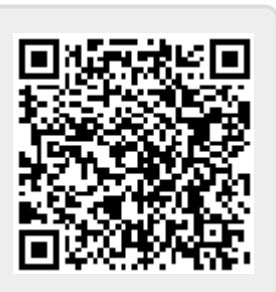

Last update: **05/12/2023 18:26**